#### **GENERATION OF LAI & FPAR FROM GIMMS3g NDVI DATA**

**README FILE AND SCRIPTS** 

**by**

**Zaichun Zhu, Jian Bi, Liang Xu and Ranga B. Myneni Department of Geography & Environment Boston University ranga.myneni@gmail.com**

> **Data Set Version 1** Period: July 1981 to December 2011 **Temporal Frequency: 15 days Spatial Resolution: 1/12 degree**

> > Dated November 30<sup>th</sup>, 2011

Data Distribution from BU by Myneni only. Any other means of distribution is illegal and use subject to retraction of published papers with these data sets.

## **CONTENTS**

### **1. DATA DESCRIPTION**

#### **2. FILE NAMING CONVENTION**

### **3. HOW TO DOWNLOAD THE DATA**

# **4. HOW TO USE THE DATASETS IN MATLAB**

### 1. **DATA DESCRIPTION**

AVHRR GIMMS LAI3g and FPAR3g datasets were generated from AVHRR GIMMS NDVI3g using an Artificial Neural Network (ANN) derived model. The characteristic of the datasets can be found in Table 1.

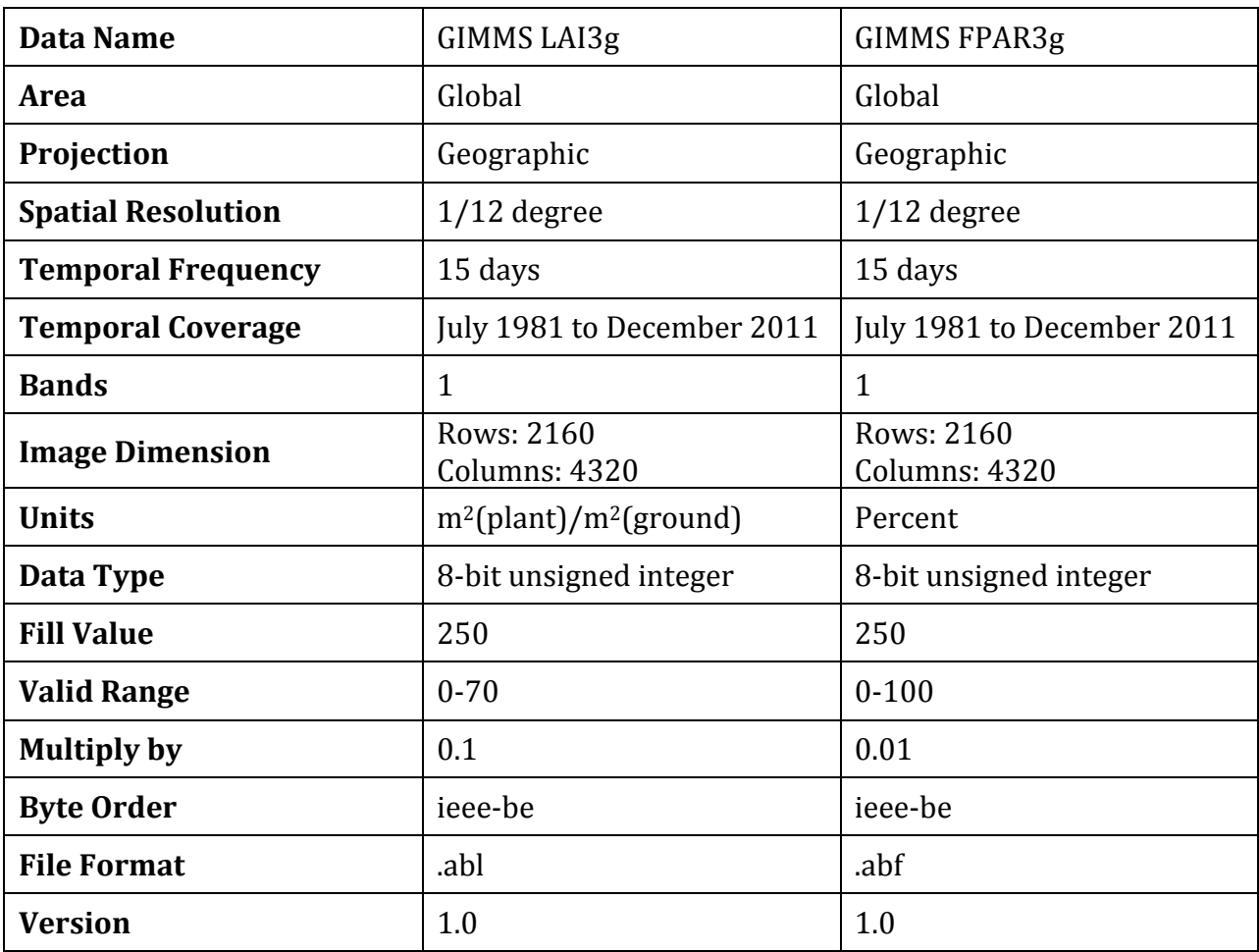

Table 1 Data description of AVHRR BU LAI and AVHRR BU FPAR data sets.

## 2. **FILE NAMING CONVENTION**

AVHRRBUVI[version].[year][month][period].[format]

Words in brackets are optional. Table 2 lists their format and usage.

Table 2 Description of file naming convention.

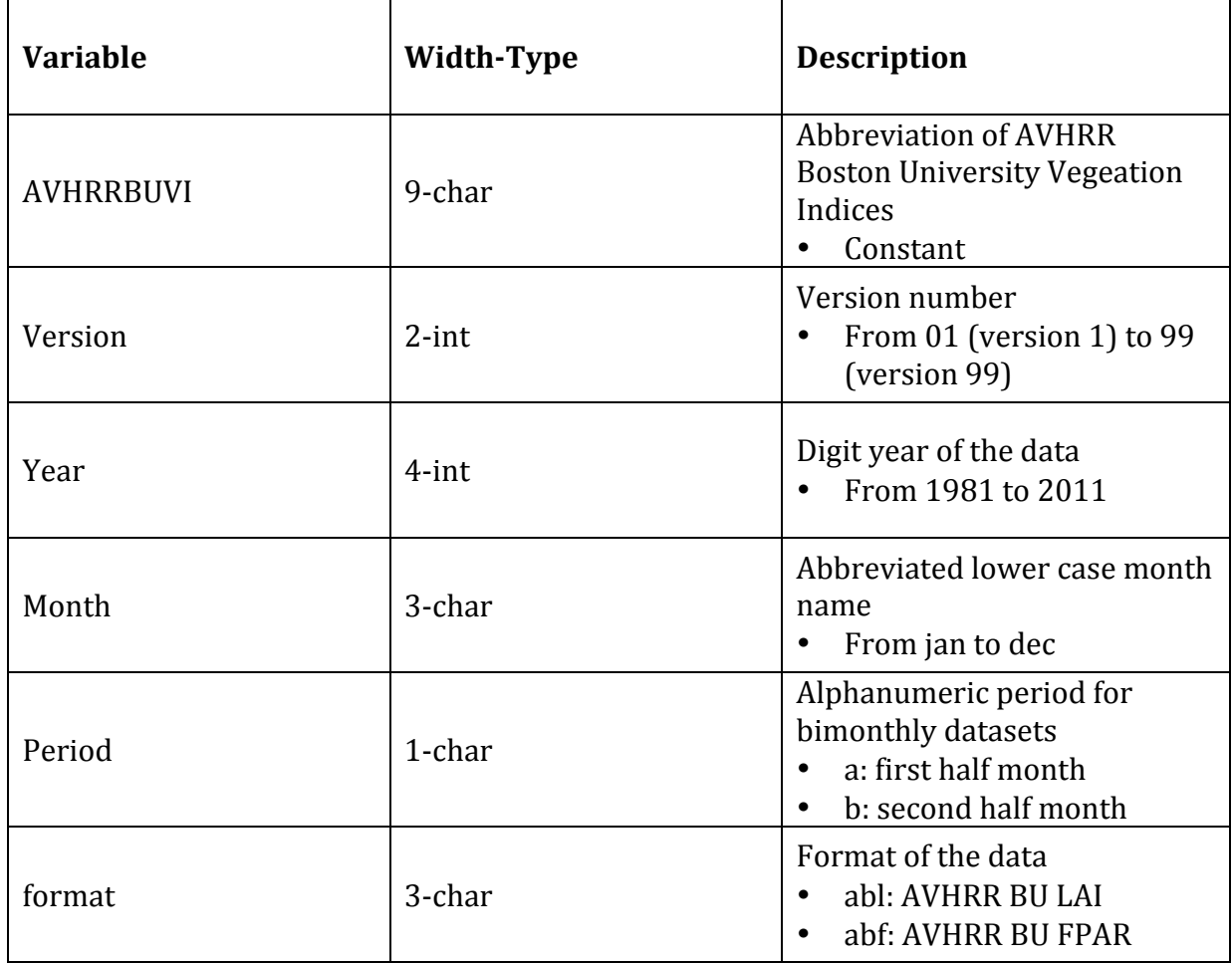

For example, AVHRRBUVI01.1985feba.abl is the file name of AVHRR BU LAI image in the first half month of February in 1985.

#### **3. HOW TO DOWNLOAD THE DATA**

1. The paper describing the generation and validation of the LAI3g and FPAR3g data sets has been published by Remote Sensing. You can download the paper from: http://www.mdpi.com/2072-4292/5/2/927. Please make sure to download both manuscript and supporting material.

2. How to cite the paper:

Zhu, Z.; Bi, J.; Pan, Y.; Ganguly, S.; Anav, A.; Xu, L.; Samanta, A.; Piao, S.; Nemani, R.R.; Myneni, R.B. Global Data Sets of Vegetation Leaf Area Index (LAI)3g and Fraction of Photosynthetically Active Radiation (FPAR)3g Derived from Global Inventory Modeling and Mapping Studies (GIMMS) Normalized Difference Vegetation Index (NDVI3g) for the Period 1981 to 2011. *Remote Sens.* 2013, 5, 927-948.

3. How to download the data sets:

A. The LAI3g and FPAR3g data sets can be obtained freely from the NASA Earth Exchange (NEX) website.

B. Through Boston University FTP site: ftp://crsftp.bu.edu/cliveg/

C. Through Drop Box:

GIMMS LAI3g

**GIMMS FPAR3g** 

**Technical Document** 

### **4. HOW TO USE THE DATASETS IN MATLAB**

Reading AVHRR-BU-LAI/FPAR datasets in Matlab may require the following steps:

- 1. Read data from the file.
- 2. Read subset of the data.
- 3. Scale the data.
- 4. Visually check the data.

Step 1 shows how to read the entire image in Matlab. Step 2 shows how to read a subset from an image in Matlab. Step 3 shows how to scale the data you have read from file. Step 4 introduces a simple way to check the data in a visual way.

1. Read data from the file

Assuming the file path that you want to use is 'filepath', you can read data from the file in the following two ways:

(1) Read data using fopen() and fread() function

a. Open the file and assign it a file ID

*fid = fopen(filepath, 'r');*

The 'fid' is the file ID of the 'filepath'. You can check the fid to check if you open the file successfully in this way:

```
if fid == -1
```
*error('Can't open the file, please check the filepath and your authority!');*

*else*

*% do your things here…*

*End*

b. Read data from file

*data = fread(fid,[2160,4320],'uint8',0,'ieee-be');*

c. Close the file and release file ID.

*fclose(fid);*

(2) Read data using multibandread $($ ) function

*data = multibandread('filepath', [2160,4320], 'uint8', 0, 'bsq', 'ieee-be');*

2. Read subset of the data

(1) Define the subset

*subset = {dim, method, index} );*

Here dim, method and index are optional. Table 3 lists their description and usage.

Table 3 Description of subset.

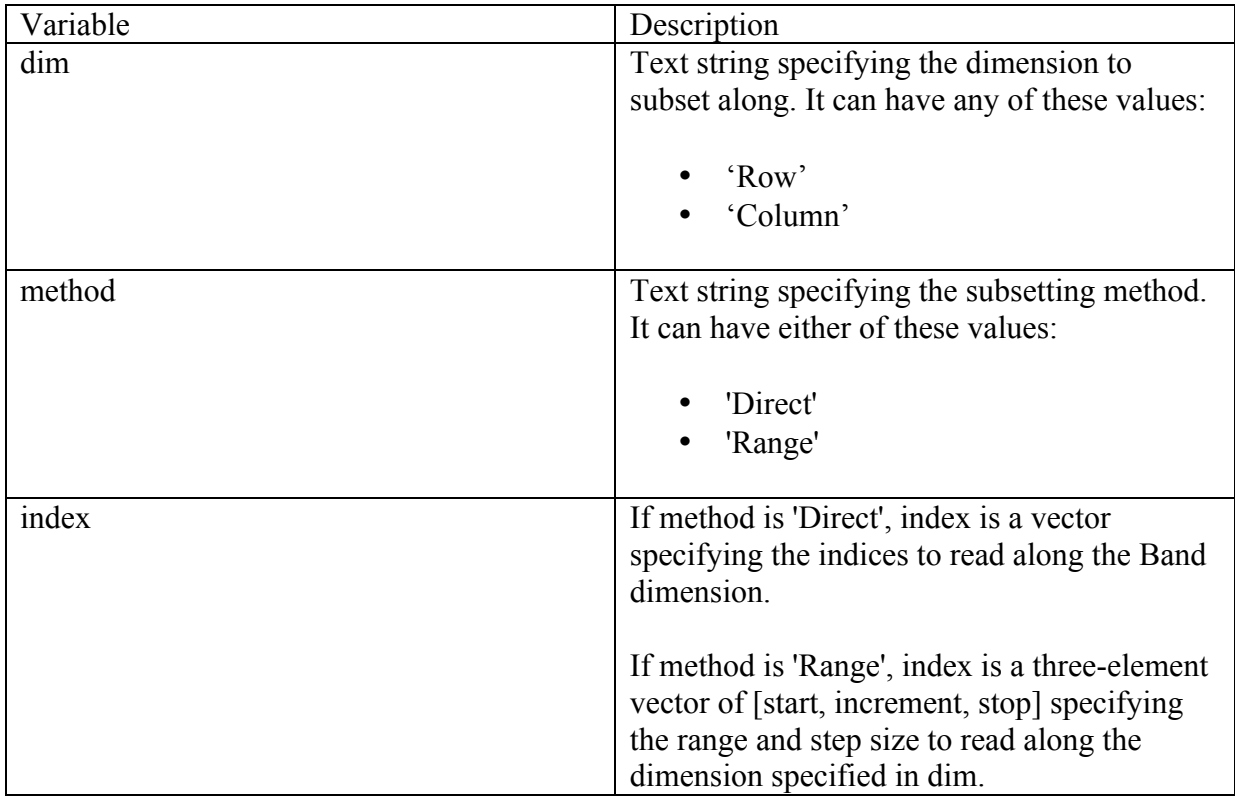

Type 'help multibandread' in the command window of Matlab for more information.

(2) Read the subset

*data = multibandread(filepath, [2160,4320,1], 'uint8', 0, 'bsq', …*

 *'ieee-be', subset);*

3. Scale the data.

*data = data.\*scale\_factor;*

4. Visually check the data

*imagesc(data);*

Here are two examples:

**Example 1:**

% Open the file and assign it a file ID *fid = fopen('AVHRRBUVI01.1985feba.abl','r');* % Check if the file is successfully opened *if fid ==*  $-1\%$  *Open unsuccessfully error('Can't open the file, please check the filepath and your authority!'); else* % Open successfully % Read data *data = fread(fid, [2160,4320], 'uint8', 0, 'ieee-be');* % Scale data *data = data.\*0.1;* % Visually check the data *imagesc(data); end*

### **Example 2:**

```
% Define the subset
subset = {'Row', 'Range', [500,1,1000]};
% Read the subset
data = multibandread('AVHRRBUVI01.2005jana.abf', [2160,4320,1], …
                       'uint8', 0, 'bsq', 'ieee-be', subset);
% Scale the data
data = data.*0.01;
% Visually check the data
imagesc(data);
```